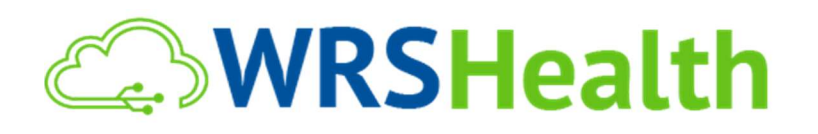

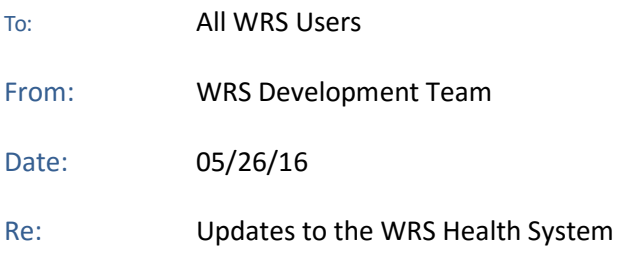

WRS Health is proud to announce the addition of several new areas of functionality released in the last few weeks. These include:

## 1-Click Multiple Claim Submission

Functionality has been added to simultaneously create, scrub and submit multiple claims at one time. To enable this functionality, you must first enable 1-Click Submission under Administration>System Settings>Practice Settings. Select Enabled under I-Click/Multiple Claim Submission (bottom of page) and press Save.

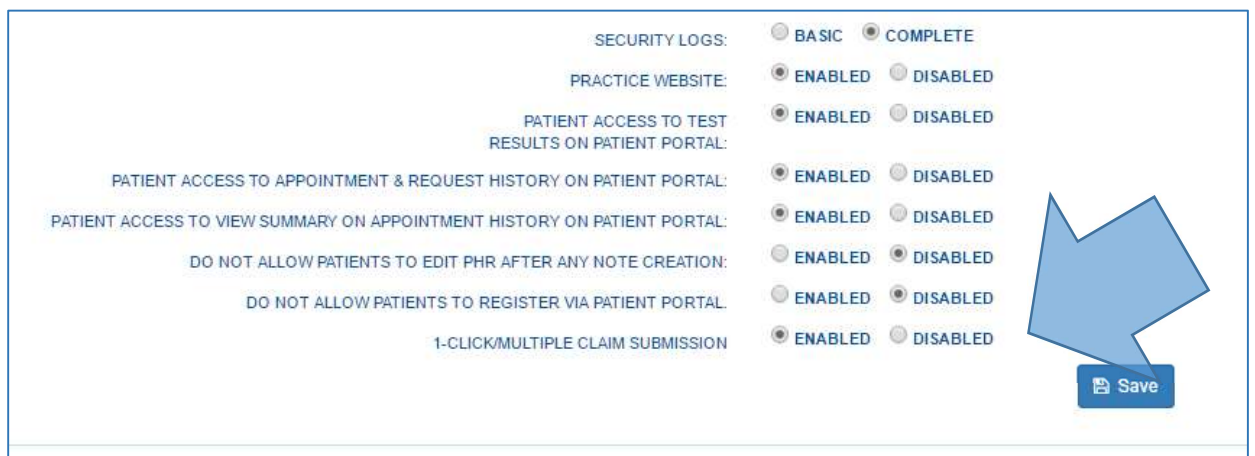

After 1-Click Submission has been enabled in your practice, go to the Billing>Create Claims Queue to specify the range of claims that you want to create. Press Search to run a query.

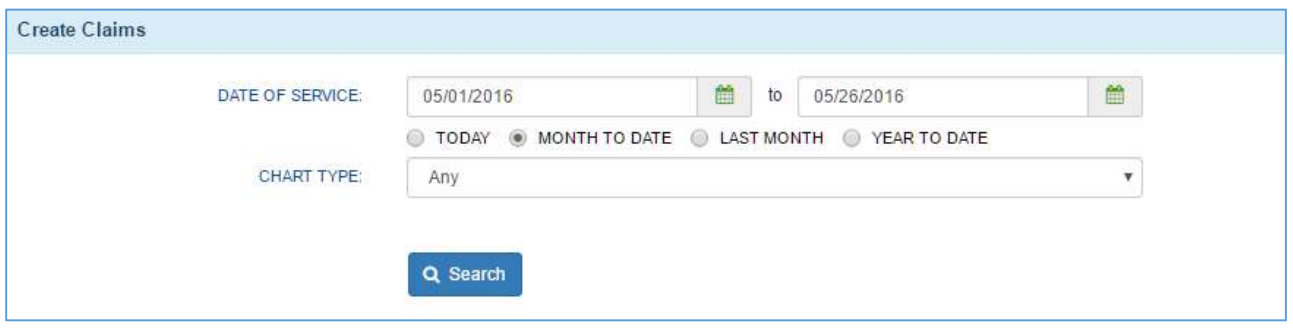

Entries that match your query will appear under Results. Use the top (left) check box to select all claims on that page or check the individual boxes to specify only a subset of claims to be created, scrubbed and submitted.

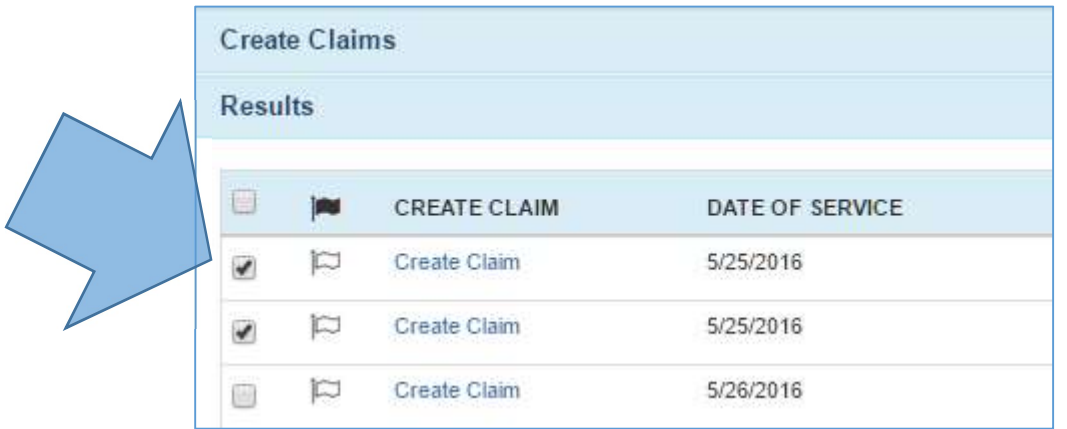

Once you have made your selection press Submit Selected Claims. Each claim will then be created, scrubbed and checked for errors.

**Submit Selected Claims** 

Claims that are error-free will be displayed with a green icon and transmitted to the clearinghouse on the same schedule as our existing individual claim transmission (Midnight EST).

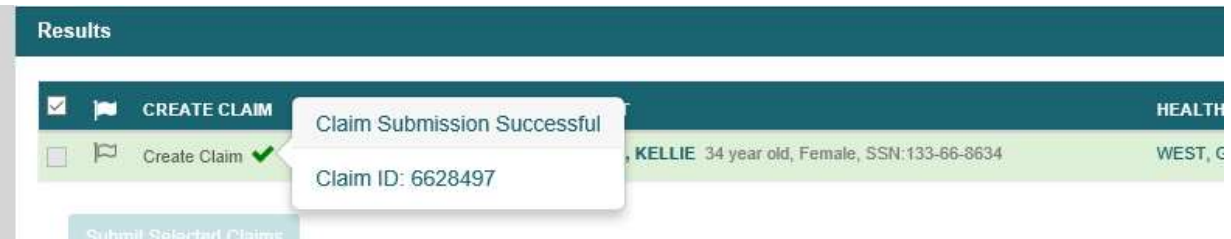

**Create Claims Results**  $\Box$ **jay** CREATE CLAIM DATE OF SERVICE PATIENT Create Claim O 5/25/2016 TEST, ALEX 28 year old, Male, SSN:999-99-9999  $\triangleright$ 后 Create Claim <sup>0</sup> TEST, AARON 34 year old, Male, SSN:999-99-9999 面  $\boxdot$ 5/25/2016  $\boxdot$ Create Claim <sup>0</sup> 5/26/2016 A, TEST 17 year old, Female, SSN:999-99-9999. 0  $\mathbb{D}$ Create Claim <sup>0</sup> 5/26/2016 FIRST, JOYCE 29 year old, Female, SSN:999-99-9999. 6 Submit Selected Claims

Claims with errors will be identified with a red icon appearing next to each.

Clicking on the red icon will display a popup box with details on Claim Submission Errors. These items should then be addressed and claims can be created and submitted individually.

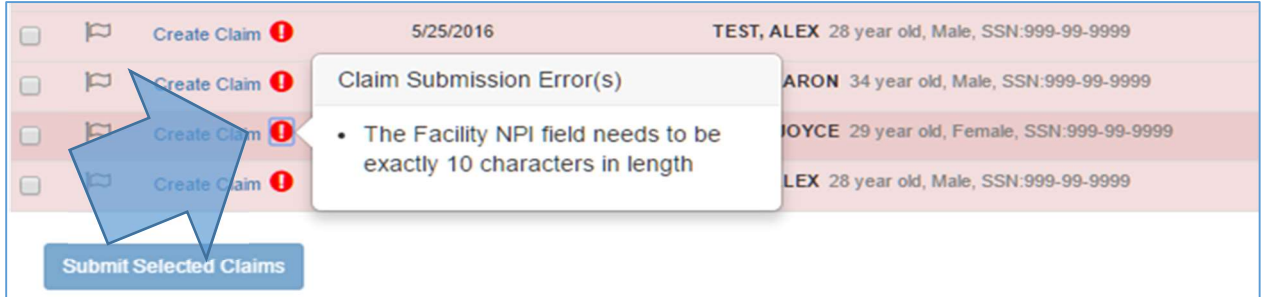

Note that the above steps should be repeated for each page of your query results. You can repeat this entire process as often as desired to create, check and submit multiple claims.